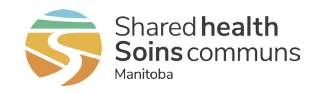

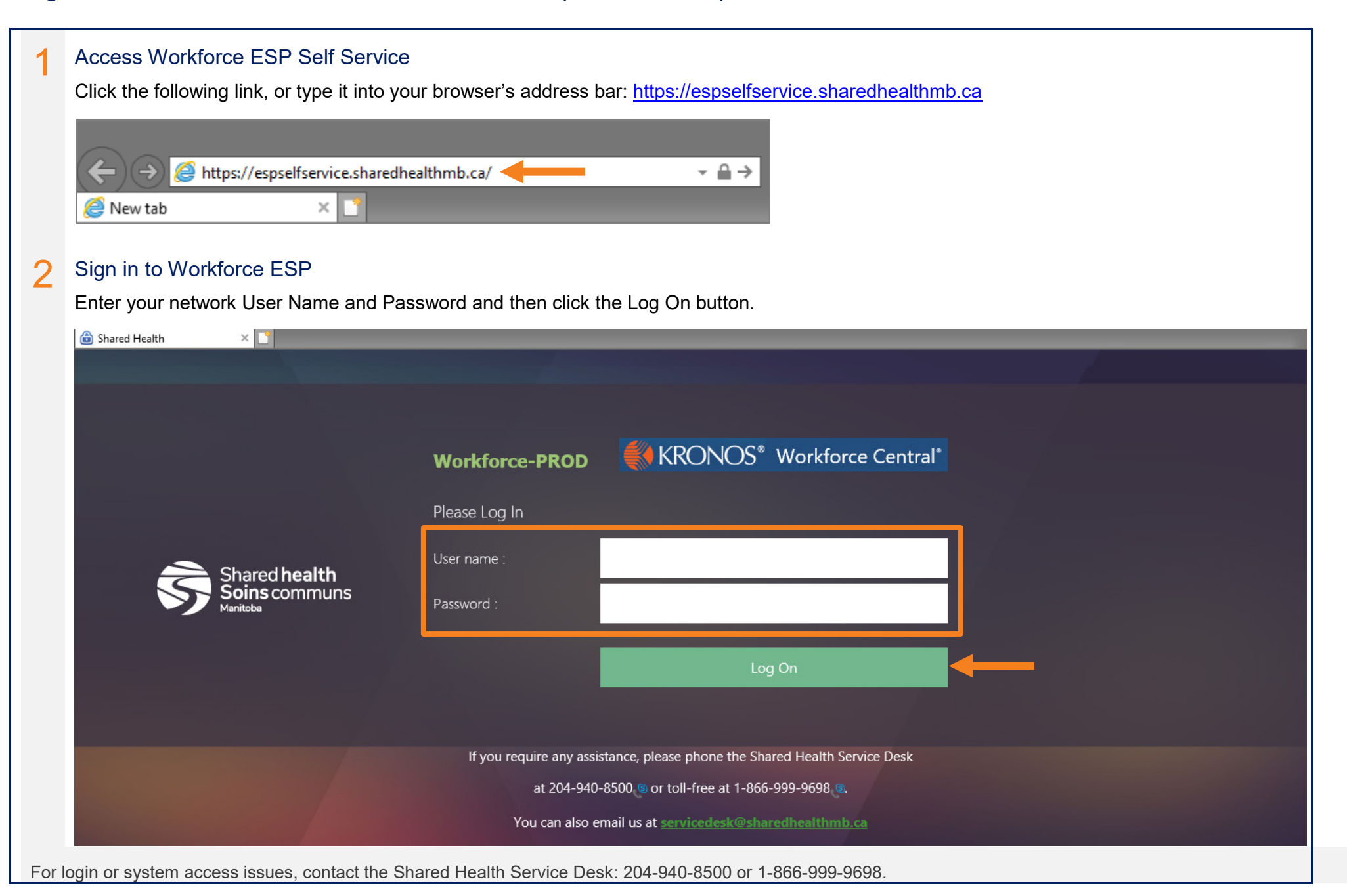

## Sign in to Workforce ESP Self Service (from home)

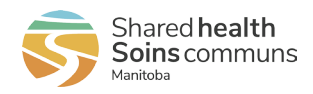

## 3 Workforce ESP Self Service

After you sign in, your Workforce ESP Self Service Home Page displays and shows your schedule for the current month.

The Employee Home Page displays the schedule for the current month. The Manager Home Page displays a unit selection menu.

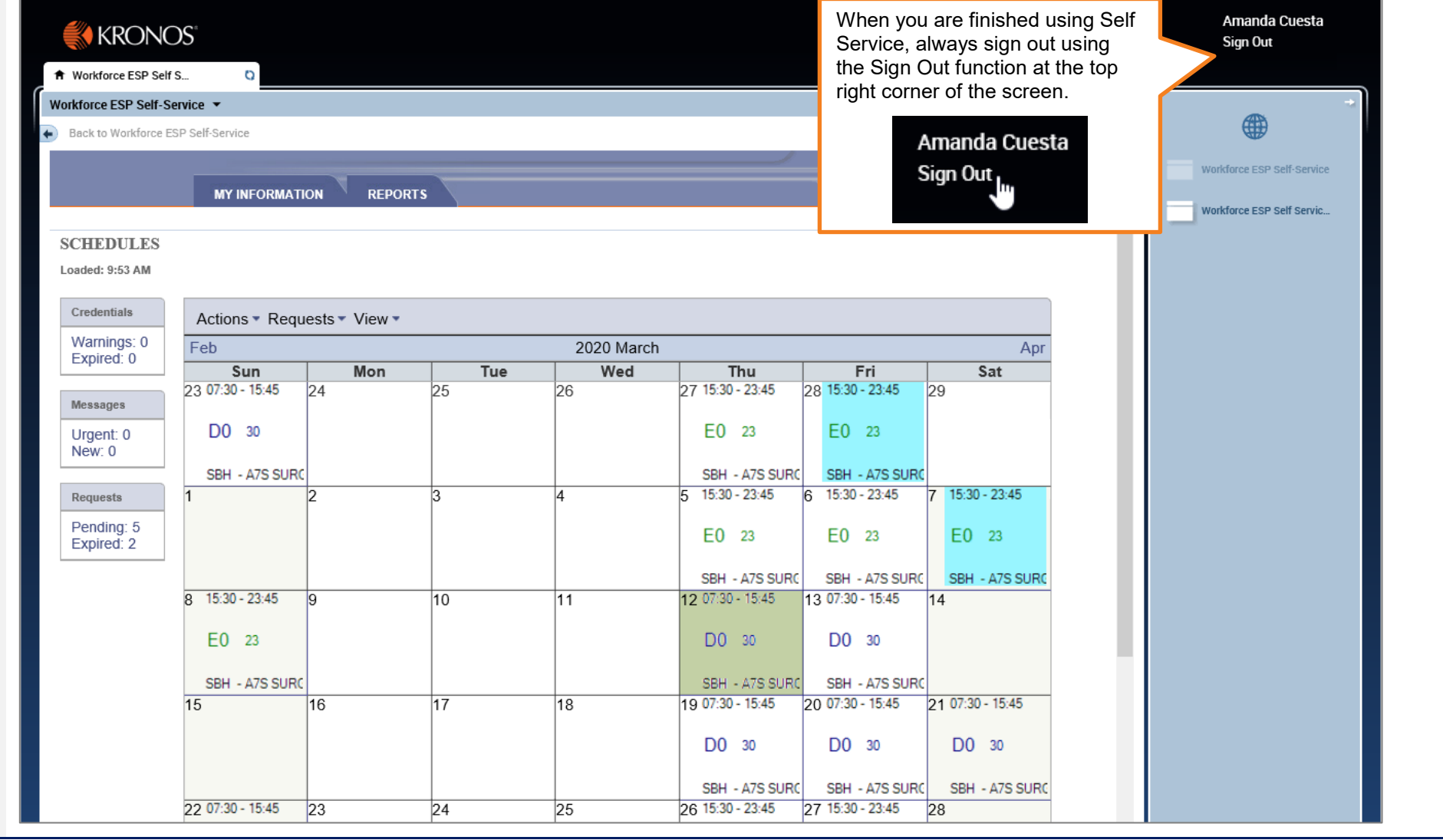